# **Validatie van IM en aanwezigheid na ongehoorde sluiting**

# **Inhoud**

Inleiding Voorwaarden Vereisten Gebruikte componenten Wat is een ongehoorde shutdown? Bevestig ongracieuze sluiting IM&P systeemstatus valideren De ungraceful shutdown waarschuwing uitschakelen

# **Inleiding**

Dit document beschrijft het validatieproces dat moet worden uitgevoerd wanneer er ongebruikelijke sluitingswaarschuwingen op Cisco IM en Presence (IM&P) zijn uitgevoerd

# **Voorwaarden**

#### **Vereisten**

Cisco raadt u aan kennis te hebben van Cisco IM en Presence (IM&P).

#### **Gebruikte componenten**

De informatie in dit document is gebaseerd op Cisco IM en Presence 14.0.1 SU2a

De informatie in dit document is gebaseerd op de apparaten in een specifieke laboratoriumomgeving. Alle apparaten die in dit document worden beschreven, hadden een opgeschoonde (standaard)configuratie. Als uw netwerk live is, moet u zorgen dat u de potentiële impact van elke opdracht begrijpt.

# **Wat is een ongehoorde shutdown?**

Onhandige shutdowns treden op wanneer de IM&P server wordt uitgeschakeld of opnieuw opgestart op een niet ondersteunde manier. Dit omvat:

- Stroomuitval
- VMware uitschakelen
- VMware opnieuw instellen
- VMware hardstop

De juiste methode om IM&P te stoppen of opnieuw te starten is het uitvoeren van de **utils systeem shutdown** of **utils systeem start** opdracht van de CLI van IM&P.

Raadpleeg de Cisco [Command Line Interface Reference Guide voor](/content/en/us/td/docs/voice_ip_comm/cucm/cli_ref/14SU2/cucm_b_cli_reference_guide_release_14su2.html) meer informatie ove[r de](/content/en/us/td/docs/voice_ip_comm/cucm/cli_ref/14SU2/cucm_b_cli_reference_guide_release_14su2.html) genoemde opdrachten voo[r hulpprogramma's.](/content/en/us/td/docs/voice_ip_comm/cucm/cli_ref/14SU2/cucm_b_cli_reference_guide_release_14su2.html)

**Opmerking**: Raadpleeg deze [video voor](https://www.youtube.com/watch?v=ss_XIGprp1Y) informatie over het opnieuw opstarten van een IM&Pcluster.

# **Bevestig ongracieuze sluiting**

Wanneer er een onfatsoenlijke stopzetting is opgetreden, wordt er een waarschuwingsbericht weergegeven op de website van Cisco IM en Presence Management Manager.

#### **Cisco Unified CM IM and Presence Administration**

**System version: 14.0.1.12901-1** 

VMware Installation: 2 vCPU Intel(R) Xeon(R) CPU E7-4850 v3 @ 2.20GHz, disk 1: 80Gbytes, disk 2: 80Gbytes,

WARNING: Ungraceful shutdown detected - A rebuild or upgrade of this node may be required to ensu (such as configuration or file system corruption). For instructions, see the installation guide and upgr

*Waarschuwing voor IM&P-beheer*

 $\propto$ 

Deze waarschuwing wordt ook weergegeven als u inlogt via SSH of VMWare-console.

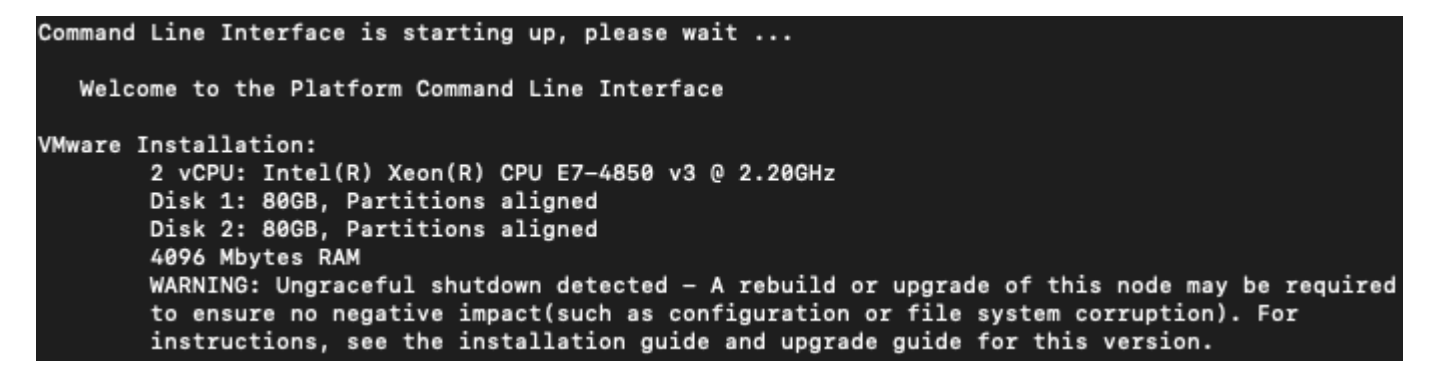

*CLI-onelegante afsluiten*

Om te bevestigen dat er een ongewenste sluiting is opgetreden, logt u in op de IM&P CLI en **voert u de bestandsweergave install system-history.log uit**.

Bekijk de output van de system-history.log. Als u twee **Boot-**gebeurtenissen achtereenvolgens ziet zonder een voortgaande sluitings- of herstartgebeurtenis, is een onelegante sluitingsgebeurtenis opgetreden.

admin:bestandsweergave installeert systeemhistorie.log

=======================================

Productnaam - Cisco Unified Communications Manager IM en Presence

Productversie - 14.0.1.12901-1

Kernelafbeelding - 3.10.0-160.53.1.el7.x86\_64

=======================================

02-04-2023 18:47:03 | root: Installeer 14.0.1.12901-1 Start

02-04-2023 19:10:03 | wortel: Boot 14.0.1.12901-1 Start

06-04-2023 | root: Installeer 14.0.1.12901-1

06-04-2023 | wortel: Sluiting 14.0.1.12901-1 Start

07-04-2023 04:51:49 | wortel: Boot 14.0.1.12901-1 Start

20-07-2023 | wortel: herstart 14.0.1.12901-1 Start

20-07-2023 | wortel: Boot 14.0.1.12901-1 Start

20-07-2023 | wortel: herstart 14.0.1.12901-1 Start

#### **20-07-2023 | wortel: Boot 14.0.1.12901-1 Start**

- utils service list
- hulpprogramma $\hat{a} \in T^{M}$ s imdb\_replicatiestatus
- utils diagnose test
- toon netwerkcluster
- laten zien hoe technologisch geïntegreerd is
- hulpprogramma's ntp-status
- utils heeft status
- Log vervolgens in op de IM&P Publisher CLI en voer de genoemde opdrachten uit. Controleer of de databasereplicatie vrij is van fouten en mismatches.
	- Functieafbreekstatus
	- utils afbreking runtimestatus

**Waarschuwing**: tijdens een onfatsoenlijke shutdown is het mogelijk dat de server gecorrumpeerd raakt, waardoor de server opnieuw opgebouwd moet worden. Dit is de reden waarom de ungraceful sluitingswaarschuwing wordt getoond wanneer een knooppunt onverwacht opnieuw wordt opgestart of wordt uitgeschakeld.

#### **De ungraceful shutdown waarschuwing uitschakelen**

Nadat alle systeemgezondheidscontroles zijn uitgevoerd, gaat u verder met het uitschakelen van de ungraceful sluitingswaarschuwing door het genoemde commando uit te voeren op het uitgevoerde knooppunt.

• Utils ungraceful waarschuwing uitschakelen

**Opmerking**: Als uw IM&P een versie minder dan 12.5.1 SU6 en 14.0.1 SU2 draait, raadpleeg dan Cisco bug ID [CSC68211](https://bst.cloudapps.cisco.com/bugsearch/bug/CSCvy68211) omdat er een COP-bestand nodig is om de opdracht **ungraceful warn uit** te schakelen.

#### Over deze vertaling

Cisco heeft dit document vertaald via een combinatie van machine- en menselijke technologie om onze gebruikers wereldwijd ondersteuningscontent te bieden in hun eigen taal. Houd er rekening mee dat zelfs de beste machinevertaling niet net zo nauwkeurig is als die van een professionele vertaler. Cisco Systems, Inc. is niet aansprakelijk voor de nauwkeurigheid van deze vertalingen en raadt aan altijd het oorspronkelijke Engelstalige document (link) te raadplegen.